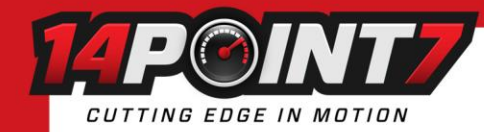

# **Interfacing Spartan 3 ADV to MegaSquirt 3 via CAN Bus**

**Your Megasquirt 3 ECU must be running Firmware 1.5.1 or newer, earlier firmwares have fewer user adjustable CAN settings. If you find that you are missing CAN options in Tuner Studio; you are most likely running a firmware older than 1.5.1**

**Spartan 3 ADV must be running Firmware 1.03 or newer.** 

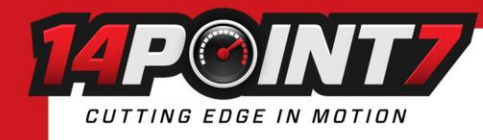

## **Spartan 3 ADV CAN settings**

Spartan 3 ADV's default CAN Baud rate is 1Mbit/s, that needs to be changed to 500kbit/s via Spartan 3 ADV's Bluetooth serial port using an Android device. Refer to Section 7 of the Spartan 3 ADV User Manual to pair Spartan 3 ADV to your Android device. Refer to Section 9 of the Spartan 3 user Manual to access Spartan 3 ADV's Bluetooth serial port. The serial command to change the Baud rate to 500kbit/s is "SETCANBAUD500000" without the quotes.

Please refer to Section 12 of the Spartan 3 ADV User manual regarding the CAN Termination Resistor.

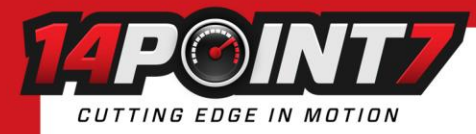

## **MegaSquirt 3 Tuner Studio settings**

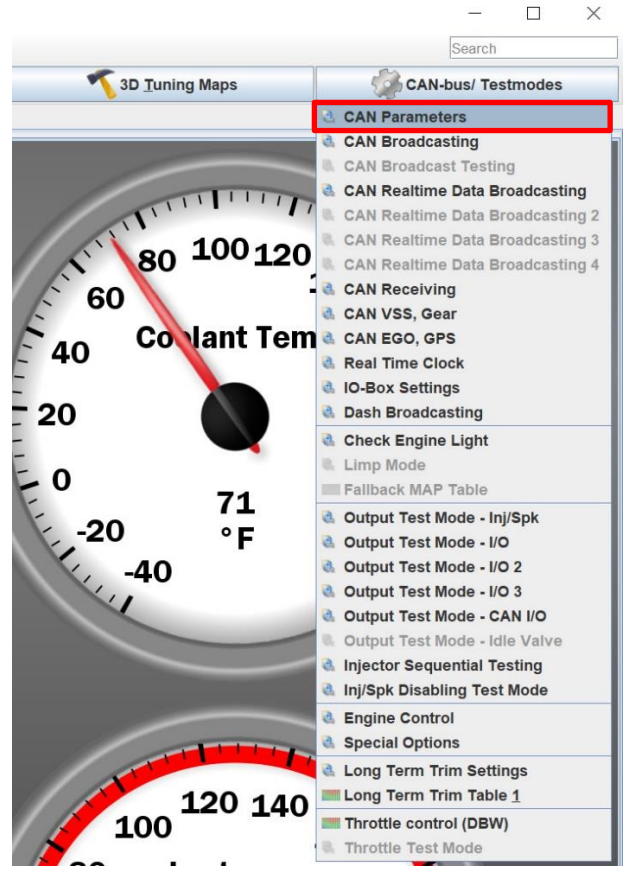

Click **CAN-bus/Testmodes** and select **CAN Parameters**.

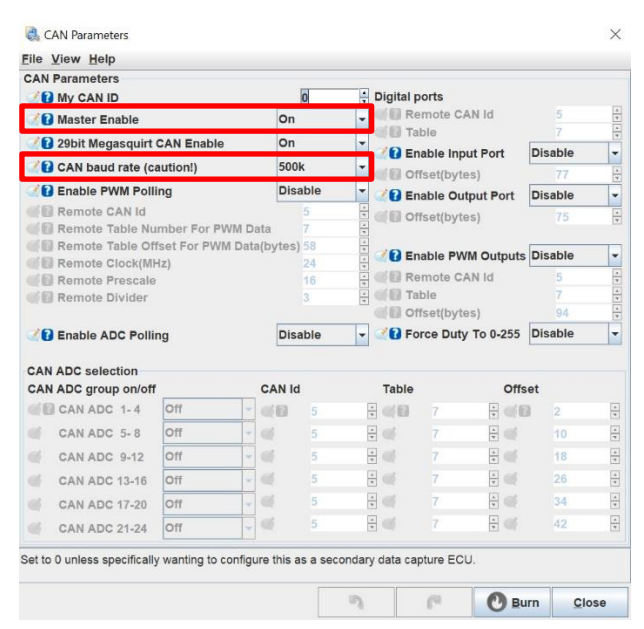

Set **Master Enable** to **On**. Set **CAN baud rate** to **500k**.

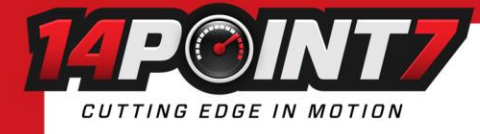

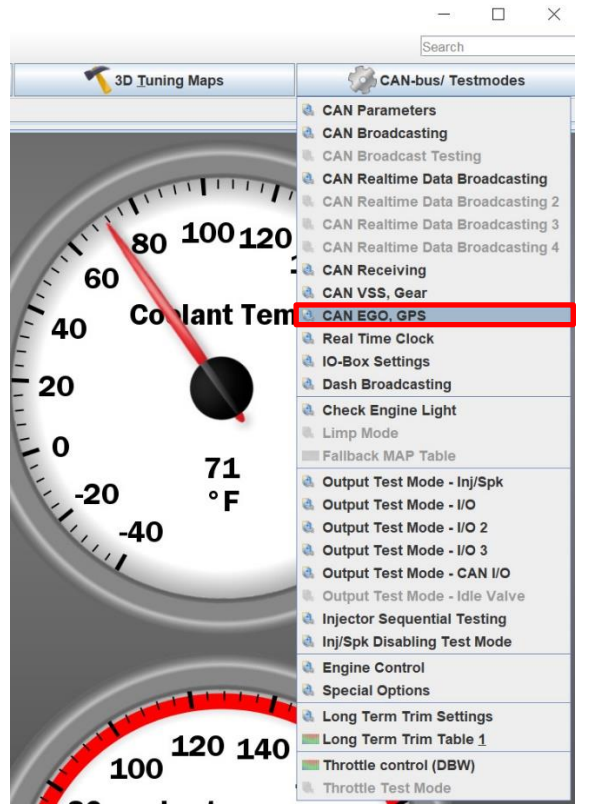

#### Click **CAN-bus/Testmodes** and select **CAN EGO, GPS**

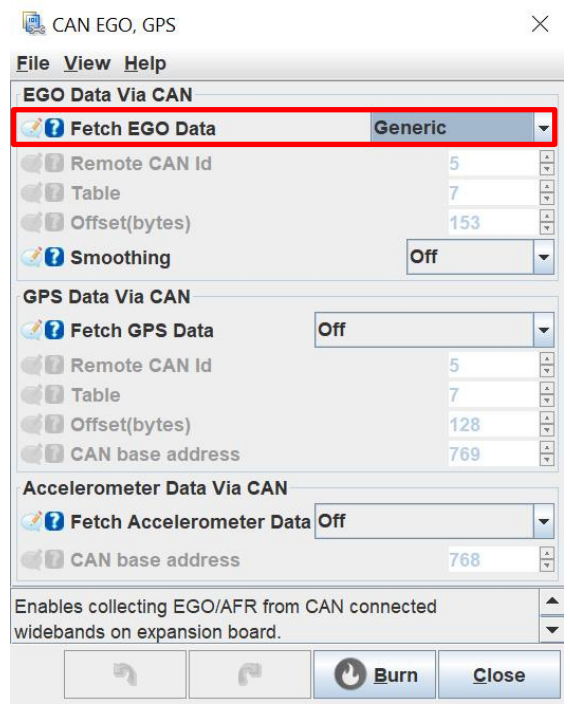

Set **Fetch EGO Data** to **Generic**

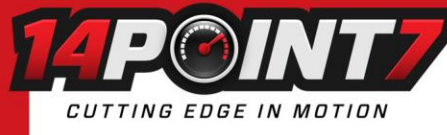

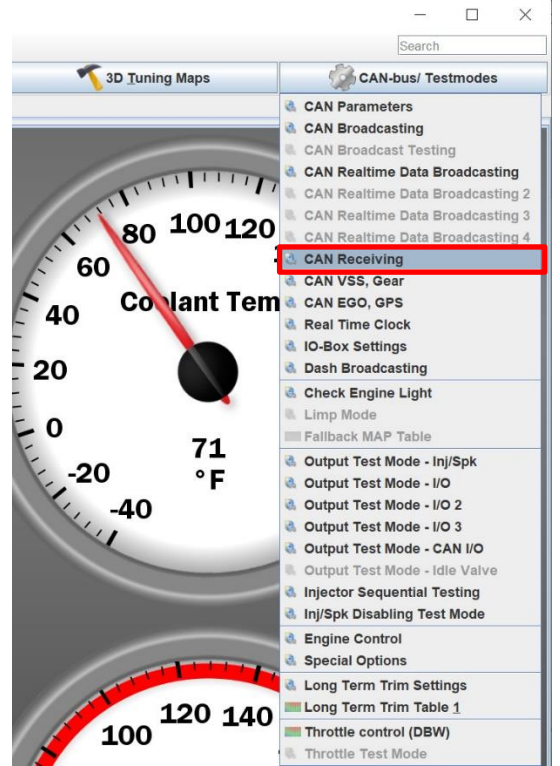

#### Click **CAN-bus/Testmodes** and select **CAN Receiving**

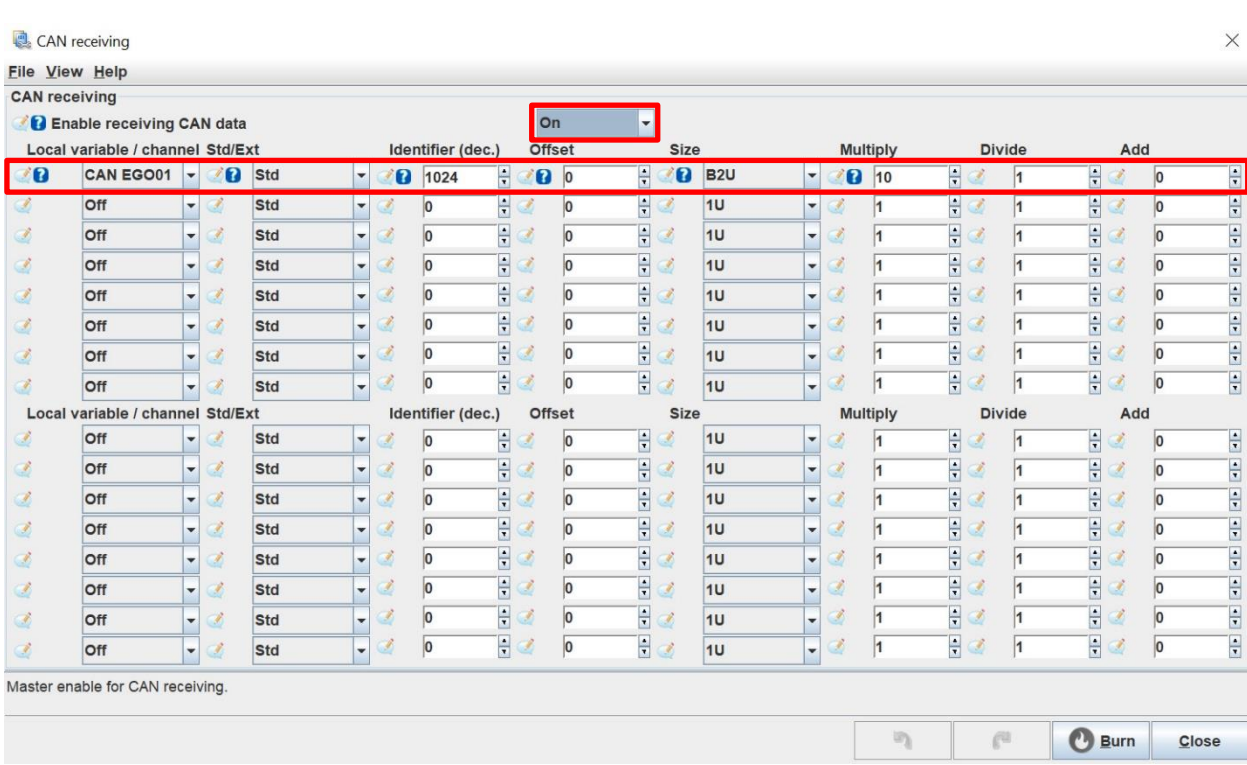

### Set **Enable receiving CAN** data to **On**

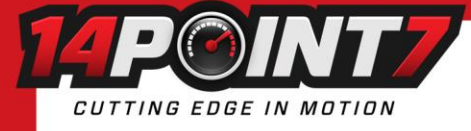

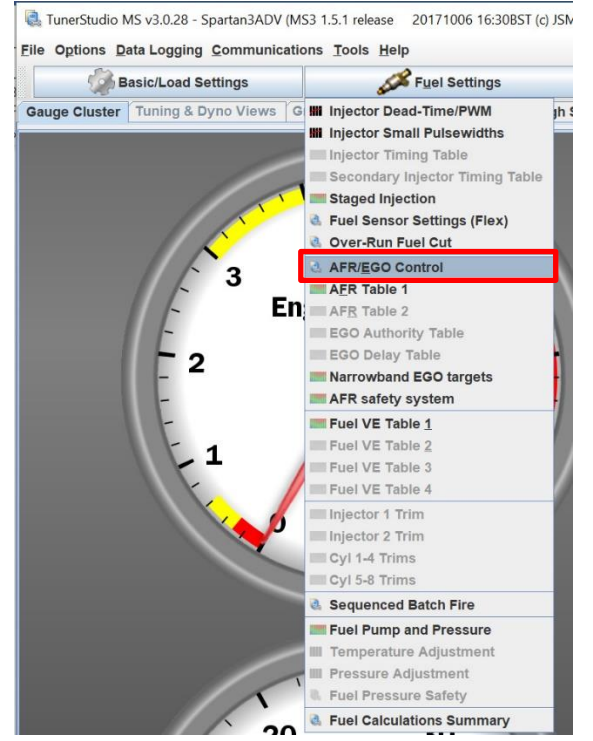

Click on **Fuel Settings** and select **AFR/EGO Control**

#### AFR / EGO Control

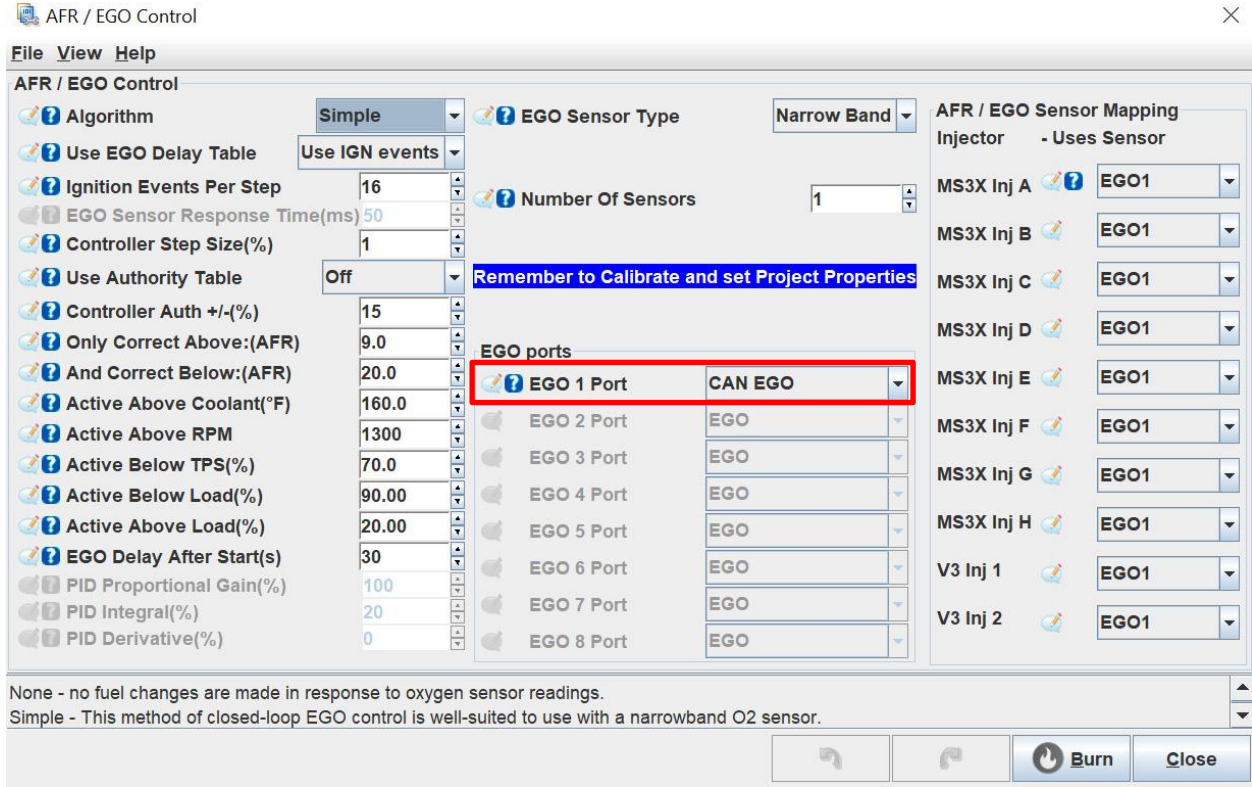

#### Set **EGO 1 Port** to **CAN EGO**